## Splines & Co mit GeoGebra

## Bézier-Splines 2.Grades

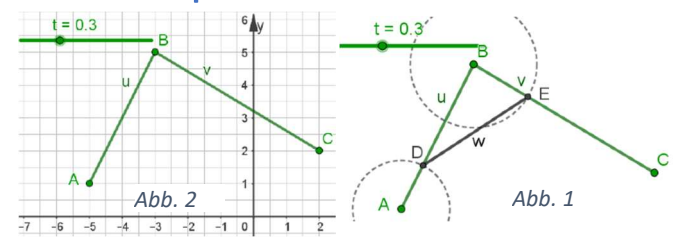

Richten Sie sich eine GeoGebra-Seite wie in Abb.1 gezeigt ein. Der Schieberegler soll von 0 bis 1 in 0.1-Schritten laufen. Verbergen Sie dann Achsen und Karos. Konstruieren Sie im A bzw. B je einen Kreis mit dem Radius t\*u bzw. t\*v, die Schnittpunkte mit u und v seien D und E. w=Strecke DE, Punkt P soll w ebenso im Verhältnis t:(1-t) teilen.

Der Bézier-Spline (2.Grades) –auch die Bèzierkurve genannt—ist die Ortskurve von P, wenn t in [0,1] läuft.<br>Man kann allerlei verschiedene Asnekte berücksichtisch. Man kann allerlei verschiedene Aspekte berücksichtigen:

- Abb. 3
- die Kurve zuerst nur als Spur von P mit Einzelpunkten schrittweise zeigen
- die Spur von P durch Animation von t zeigen
- Die Bézierkurve als Ortslinie als Ganzes zeigen
- Die Spur von w zeigen. Spuren kann man mit Stra F "fegen".
- Es zeigt sich auf eine interessante interaktive Art, wie man demonstrieren kann, dass es sich wirklich um eine Parabel handelt. (Siehe Vorführung, ebenso Doppelblatt Afg. 7.5. Parabel als Vorstufe zu Bézierkurven). Sie finden dies im Internet www.kurven-erkunden-und-verstehen.de in Kap. 7 als 2 pdf-Seiten. Diese Site und das

zugehörige Buch, ebenso das Buch Mathematik sehen und verstehen und dessen Site (s.o Kopfzeile) enthalten die Themen dieses Workshops, auf der letztgenannten Site bei "Vorträge" ist alles zusammengetragen.

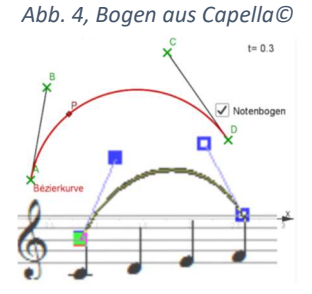

## Anregung für Sie: Kubische Béziersplines

Setzen Sie nun 4 Punkte in ein Grafikfenster. Fügen Sie drei Stecken u=AB, v=BC, w=CD ein. Teilen Sie wieder jede im Verhältnis t:(1-t), mit zwei neuen Strecken aus den Teilungspunkten machen Sie genau wie oben weiter. Der Teilungspunkt P auf der letzten Strecke erzeugt die Ortskurve , die Bezierkurve 3. Grades heißt. Holen Sie sich, wenn Sie mögen, den Bogen von der Website und fügen Sie ihn in GeoGebra mit dem Button "Bild" aus dem vorletzten Menu ein.

## Parameterdarstellung der Bézierkurven und Bernstein-Polynome

Verfolgt man die Konstruktion mit Vektoren, dann ergibt sich für die kubischen Bézierkurven die rechts stehende Parameterdarstellung. Die Bernsteinpolynome kann man

 $\vec{P} = (1-t)^3 \vec{A} + 3(1-t)^2 t \vec{B} + 3(1-t) t^2 \vec{C} + t^3 \vec{D}.$ Dabei heißen die drei Polynome  $b_0(t) = (1-t)^3$ ,  $b_1(t) = 3(1-t)^2t$  und  $b_2(t) = 3(1-t)t^2$ ,  $b_3(t) = t^3$ Bernsteinpolynome 3. Grades

sich merken als Summanden von  $(z + t)^3$  mit z=(1-t). Es wird Sie nicht wundern, dass die Bernsteinpolynome 2. Grades dann Summanden von  $(z + t)^2$  mit z=(1-t) sind und die Bézier-Parabeln die entsprechende Darstellung haben. Bewiesen wird dies auf dem oben genannten Doppelblatt zu Afg.7.5. Vorankündigung: Buch: Höhere Mathematik sehen und verstehen, erscheint etwa März 2021, darin dann Vieles zu diesen Themen (und sehr vielen anderen).

Anregungen für Sie: 1. Zeichnen Sie in den beiden Grafikfenstern von GeoGebra die Bernsteinpolynome (in Abhängigkeit von x). Wesentlich ist das Intervall [0,1], aber zeichnen Sie etwas größer damit man erkennen kann, wie sich die Graphen fortsetzen. Genießen Sie die Schönheit von Symmetrie und Systematik.

Machen Sie sich klar, dass die Parameterdarstellung der Bézierkurven einfach eine Linearkombination der Bernsteinpolynome ist, bei der die Koeffizienten gar nicht mehr berechnet werden müssen, denn es sind direkt die Koordinaten der Steuerpunkte.

2. Die ersten und letzten Strecken der Konstruktion der Bézierkurven sind tangential an die Kurven. Ziehen Sie an den Endpunkten und bilden Sie beliebige Bögen. Versuchen Sie mehrere Bögen differenzierbar aneinander zu hängen. 3. Die Länge der ersten und letzten Strecken signalisiert die Krümmung in Start- und Endpunkt.

Digitale math. Werkzeuge, Karlsruhe KIT, ZSL am 5.3.2020 | Splines-KA-5.docx

www.mathematik-verstehen.de www.mathematik-sehen-und-verstehen.de www.kurven-erkunden-und-verstehen.de

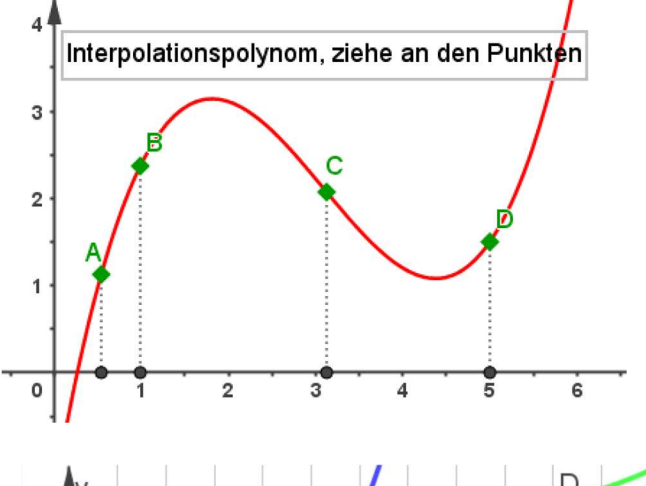

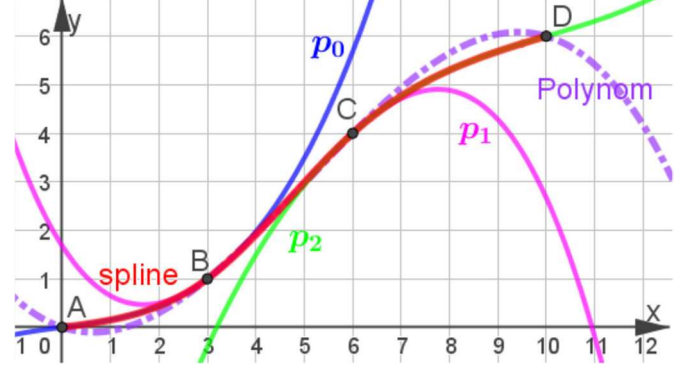

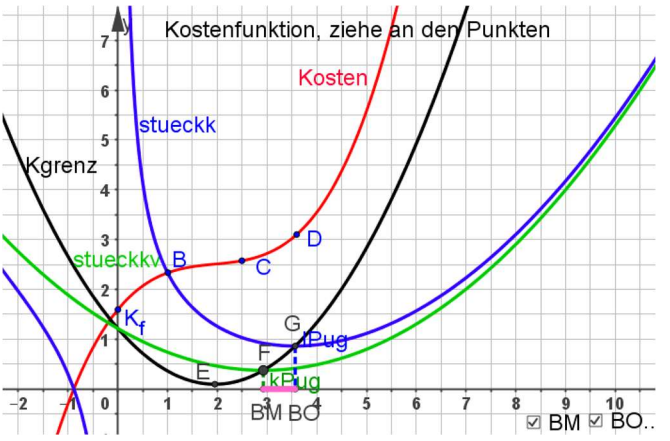

1. Interpolationspolynom mit interaktivem Beweis

2. Die Schlüsse, die aus der Kostenfunktion gezogen werden, hängen sehr von deren Form ab.

Datei: lagrange\_wirtschaft.ggb

3. Kubische Splines vermeiden "Beulen". Datei dazu: spline4pkte-ggb.ggb und spline4pkte-ti.tns

4. Raumflächen mit Splines

5. Mit B-Splines (B für Basis) lassen sich vielfältigen

Formen bilden. 4. und 5. im angekündigten Buch: Haftendorn, Riebesehl, Dammer: Höhere Mathematik sehen und verstehen, Springen etwa Mrz. 2021

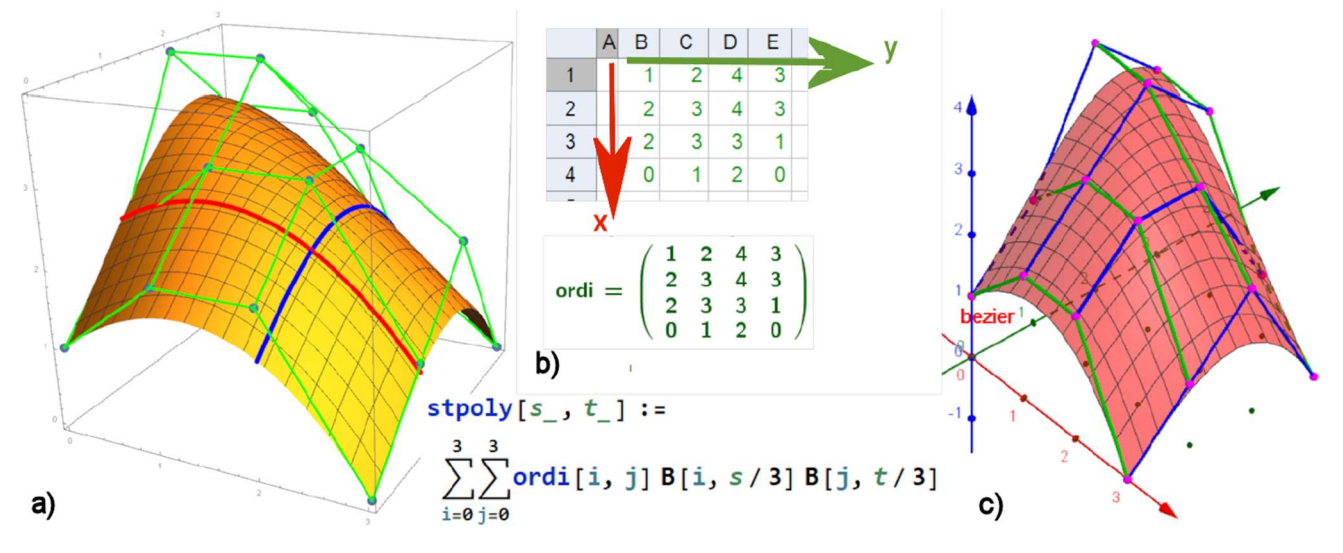

Abb. 6.17 Bézier-Fläche, erzeugt aus ihrem "Gerüst": a) Realisierung in Mathematica b) Für die Realisierung in GeoGebra nennt man im Tabellenfenster die z-Ordinaten für die Stützpunkte.

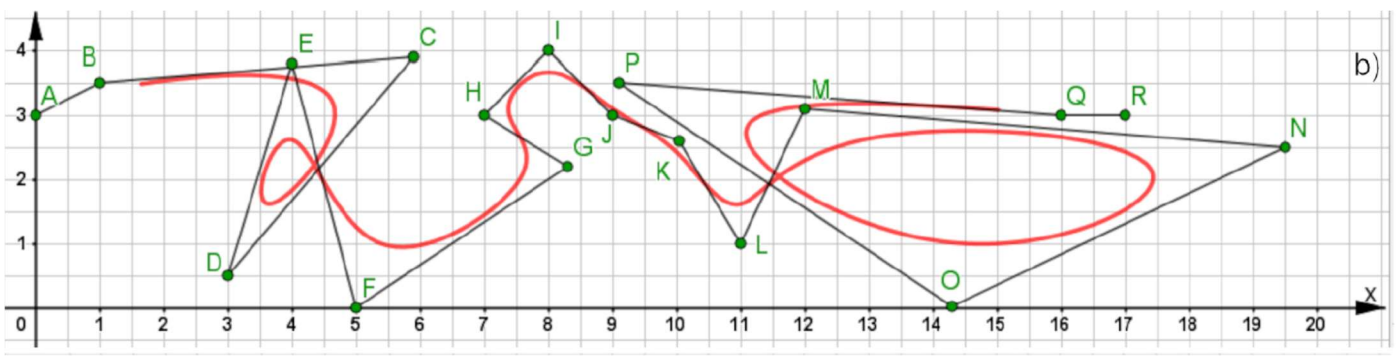

Digitale math. Werkzeuge, Karlsruhe KIT, ZSL am 5.3.2020 | Splines-KA-5.docx